## המדריך *יסודות ה‐Pro MacBook* זמין עבורך להורדה

לקבלת מידע נוסף בנושא הגדרת ה-Pro MacBook והשימוש בו, יש לעיין במדריך *יסודות ה‐Pro MacBook* ניתן למצוא את המדריך בכתובת [pro-macbook/guide/com.apple.support](http://support.apple.com/guide/macbook-pro).

#### תמיכה

לפרטים נוספים, ניתן לבקר בכתובת [pro-macbook/mac/com.apple.support](http://support.apple.com/mac/macbook-pro). ליצירת קשר עם Apple, ניתן לבקר בכתובת support.apple.com/en-il/contact.

# $\bullet$  MacBook Pro

לא כל המאפיינים זמינים בכל האזורים. .Inc Apple 2022© . כל הזכויות שמורות. Designed by Apple in California. Printed in XXXX. HB034-05167-A

# ברוכים הבאים אל ה-Pro MacBook

ה-Pro MacBook נדלק באופן אוטומטי כאשר מרימים את המכסה. "מדריך ההתקנה" יסייע לך בהתקנה ויכין אותך לפעולה.

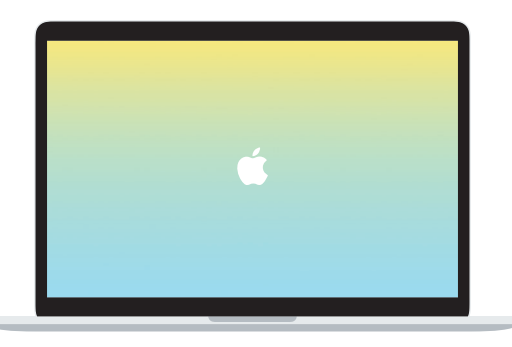

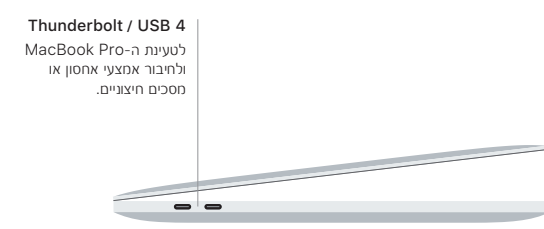

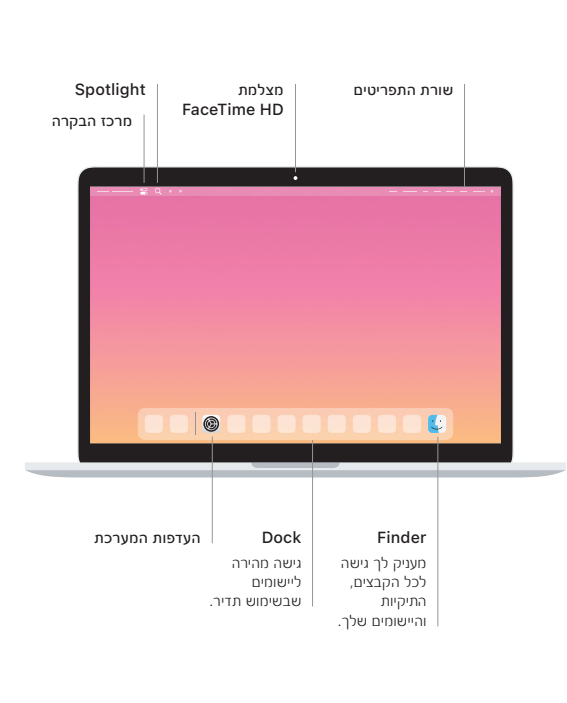

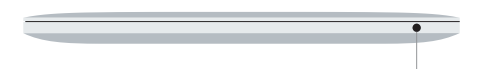

## **Touch Bar**

ה-Bar Touch מתאים את עצמו לפעילות שמתבצעת וליישום שנמצא בשימוש באותו רגע. ה-Strip Control שבצד ימין מאפשר לך לבחור בקרים בשימוש תדיר כמו למשל שליטה על עוצמת קול ובהירות. הקשה על ⃞< תרחיב את ה-Strip Control. הקשה על ⃝✗ בצד שמאל תסגור אותו.

### Touch ID

באפשרותך להשתמש בטביעת האצבע שלך לביטול נעילת ה-Pro MacBook ולביצוע רכישות ב-Store App, ביישוםTV Apple , ב-Books Apple ובאתרי אינטרנט עם תמיכה ב-Pay Apple.

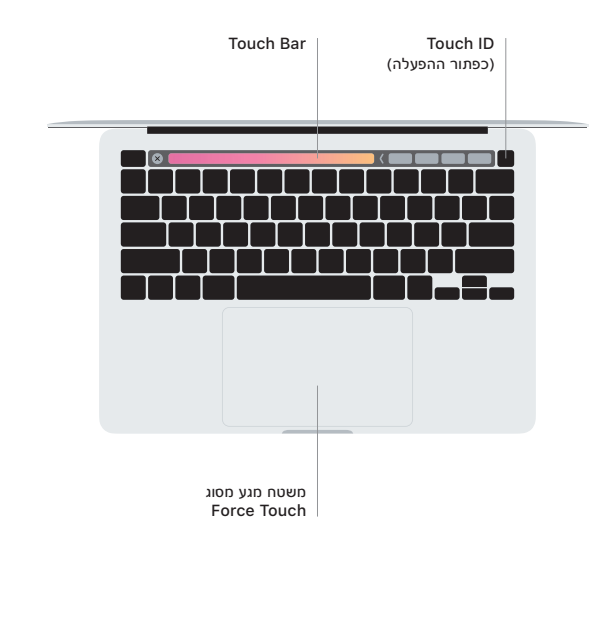

#### מחוות מגע של משטח Multi-touch

ניתן לבצע תנועת הברשה בשתי אצבעות על פני משטח המגע לגלילה כלפי מעלה, מטה או לצדדים. כדי לעבור בין עמודי אינטרנט ומסמכים יש להחליק בשתי אצבעות. ללחיצת עכבר ימנית יש ללחוץ בשתי אצבעות. ניתן גם ללחוץ על משטח המגע ואז ללחוץ חזק יותר לביצוע לחיצה הדרגתית על קטע מלל כדי לחשוף מידע נוסף. לקבלת מידע נוסף, יש להיכנס אל "העדפות המערכת" ב-Dock וללחוץ על "משטח מגע".